## **SAULT COLLEGE OF APPLIED ARTS AND TECHNOLOGY**

# **SAULT STE. MARIE, ONTARIO**

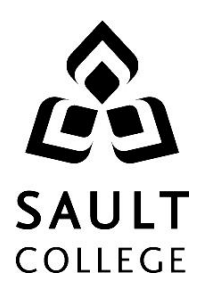

## **COURSE OUTLINE**

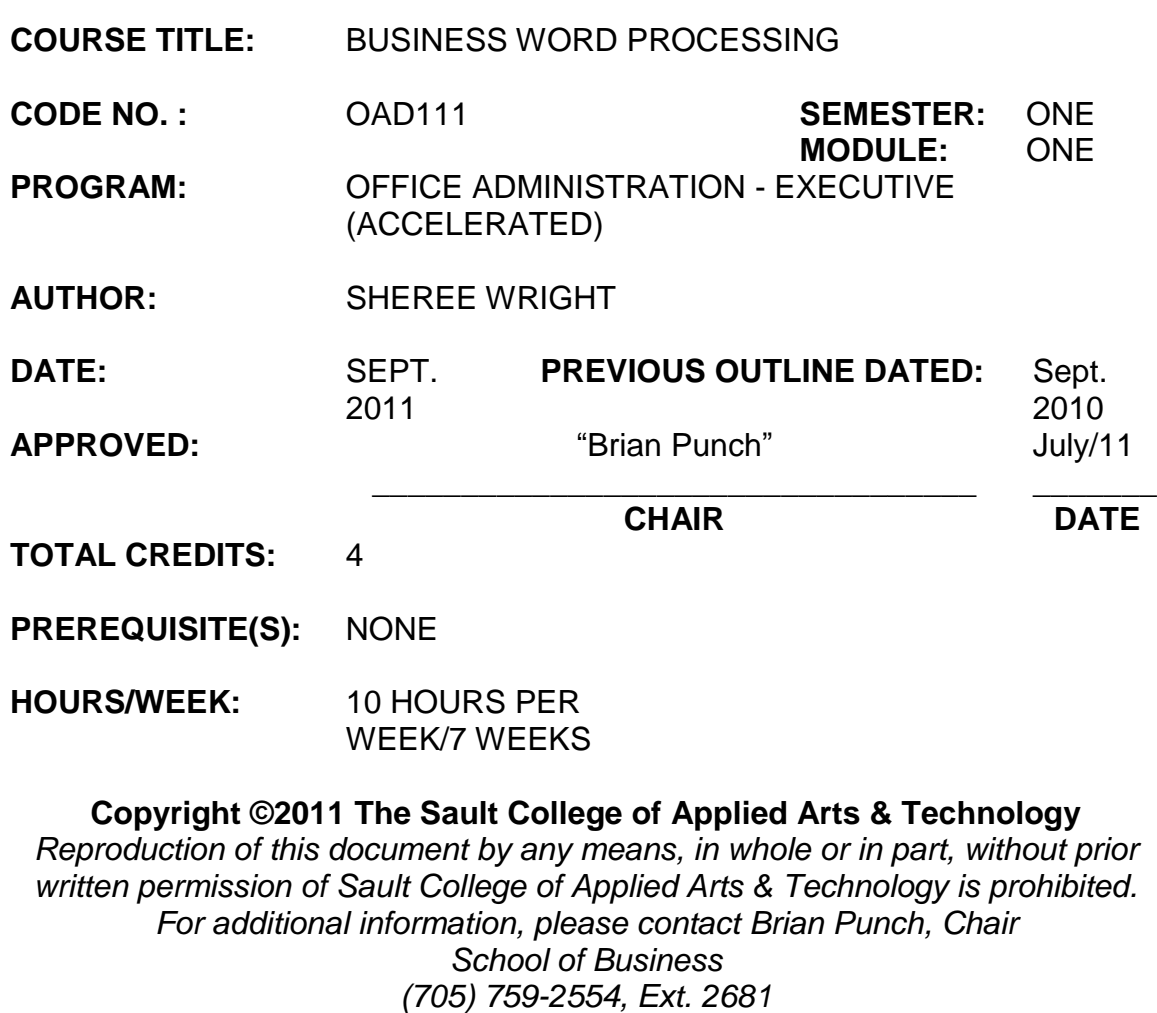

## **I. COURSE DESCRIPTION:**

This course is designed to develop the student's skills in word processing and current document formatting. The course will provide the students with instruction in word processing applications as applied in the business environment.

## **II. LEARNING OUTCOMES AND ELEMENTS OF THE PERFORMANCE:**

Upon successful completion of this course, the student will demonstrate the ability to:

1. Operate a popular word processing software package to prepare and format standard business documents and utilize the software's formatting features to enhance the visual display and clarity of documents.

- Open Microsoft Word; create, save, name, print, and close a Word document
- Exit Word and Windows
- Edit, insert, move, and select text in a document
- Use the Undo and Redo buttons
- Change fonts, typestyles, font effects
- Format selected text with buttons on the Mini toolbar
- Turn on the display of nonprinting characters
- Change the alignment of text in paragraphs
- Indent text in paragraphs
- Increase and decrease spacing before and after paragraphs
- Use the new line command, as well as keyboard shortcuts
- Pin a document to the Recent Documents list
- Repeat the last action
- Automate formatting with Format Painter
- Change line spacing in a document
- Reveal and compare formatting
- Apply numbering and bullets
- Define and insert custom numbers and bullets
- Define a multilevel list
- Insert paragraph borders and shading
- Sort text in paragraphs
- Set, clear, and move tabs on the Ruler and at the Tabs dialog box
- Cut, copy, and paste text in a document and between documents

\_\_\_\_\_\_\_\_\_\_\_\_\_\_\_\_\_\_\_\_

Course Name

\_\_\_\_\_\_\_\_\_\_\_\_\_\_\_\_ Code No.

- Use the paste option button and the paste special dialog box
- Change document views
- Change margins, page orientation, and paper size
- Insert, format, and remove page numbers
- Format pages at the Page Setup dialog box
- Insert section breaks
- Create and format text in columns
- Balance columns on a page
- Hyphenate words automatically and manually
- Insert line numbers in a document
- Insert a page break, blank page, and cover page
- Control widows and orphans and keep text together on a page
- Use the Click and Type feature
- Vertically align text
- Insert symbols and special characters
- $\bullet$  Insert a drop cap
- Insert special characters, hyphens, and nonbreaking spaces
- Insert the date and time
- 2. Perform file management and printing tasks. Use techniques to navigate within a document.

## Potential Elements of the Performance:

- Create and rename a folder
- Select, delete, copy, move, rename, and print documents
- Move a document from one folder into another
- Change dialog box views
- Display document properties
- Share documents by sending a document using e-mail, saving to SkyDrive, saving to SharePoint, or saving as a Blog Post
- Saving a document in a different format
- Create a document using a Word template
- Open, close, arrange, split, maximize, minimize, and restore documents
- Insert a file into an open document
- Print multiple copies of a document
- Create and print envelopes and labels
- Print specific pages or sections of a document
- Move within a document using scroll, browse, and go to
- Navigate in a document using Document Map, Thumbnails, bookmarks, hyperlinks, and cross-references
- Insert hyperlinks to link to a location in the same document, to

3

Code No.

\_\_\_\_\_\_\_\_\_\_\_\_\_\_\_\_

display a different document, to link to a file in another program, to create a new document, or to link to an e-mail address

3. Add visual appeal using clip art images, watermarks, shapes, text boxes, styles, themes, and other visual elements to enhance written communications.

**Potential Elements of the Performance:** 

- Apply custom borders and shading
- Insert paragraph borders and shading
- Insert a watermark, page colour, and page border
- Insert, format, and customize pictures
- Insert, format, and customize clip art images
- Insert and customize pull quotes
- Create and format SmartArt diagrams
- Create and format SmartArt organizational charts
- Insert and format a screenshot
- Draw and format shapes
- Draw and format text boxes
- $\bullet$  Link text boxes
- Select objects
- Apply character formatting including adjusting character spacing, kerning text, and applying a ligature and a number form
- Insert, format, and customize WordArt
- Apply styles from Quick Styles sets
- Change the Quick Styles set defaults
- Create and modify new styles
- Create and modify styles from existing formatting and existing styles
- Save and delete a custom Quick Styles set
- 4. Organize content into tables, lists, and other structures that promote reader understanding.

- Create, edit, and format a table
- Change the table design and layout
- Draw a table
- Insert an Excel spreadsheet
- Insert a Quick Table
- Sort text in a table
- Perform calculations on data in a table
- Create charts

\_\_\_\_\_\_\_\_\_\_\_\_\_\_\_\_\_\_\_\_

#### Course Name

\_\_\_\_\_\_\_\_\_\_\_\_\_\_\_\_ Code No.

- Change chart design
- Edit chart data
- Change chart layout and style
- Insert objects in charts
- Apply shapes and styles
- Position and size charts
- 5. Create mail merge documents and sort data.

## Potential Elements of the Performance:

- Create and merge letters, envelopes, labels, and directories
- Create custom fields for a merge
- Edit main documents and data source files
- Input text during a merge
- Merge with other data sources including a Word table, Excel worksheet, Access database table, and Outlook contact list
- Use the Mail Merge wizard to merge documents
- Sort text in paragraphs, columns, and tables
- Sort on more than one field
- Sort records in a data source file
- Select specific records in a data source file for merging
- 6. Use software features to assist in the efficient and accurate creation of documents, including Help, AutoCorrect, spell check, Thesaurus, translation, etc.

- Add words and delete words from the AutoCorrect dialog box
- Insert symbols in the AutoCorrect dialog box
- Use the AutoCorrect Options button
- Customize the Quick Access toolbar
- Customize the Ribbon
- Customize Word options
- Complete a spelling and grammar check on text in a document
- Change spelling and grammar checking options
- Display readability statistics and word count
- Create a custom dictionary and change the default dictionary
- Display synonyms and antonyms for specific words using the **Thesaurus**
- Use the translation feature to translate words from English to other languages
- Research information from online sources

\_\_\_\_\_\_\_\_\_\_\_\_\_\_\_\_ Code No.

- Use the Help feature
- Use find and replace for text and special characters
- 7. Utilize software features that facilitate a collaborative work environment.

#### Potential Elements of the Performance:

- Insert, edit, and delete comments
- Track changes to a document and customize tracking
- Accept and reject revisions
- Compare documents
- Combine documents
- 8. Utilize software features to prepare and format letters, memos, reports, and forms by a specified deadline, by processing text and numeric information from a variety of sources.

- Format business letters using the block style
- Use mixed or open punctuation as required
- Position and display reference initials, enclosure, and copy notations on correspondence
- Position and display inside address information, mail notations, subject lines, and postscript notations on correspondence
- Format envelopes according to current postal regulations
- Format memorandums
- Format unbound, left-bound, and multiple-page reports with main headings, side headings, and references
- Insert and customize page numbering
- Insert and edit predesigned headers and footers
- Insert, format, edit, and remove headers and footers
- Create footnotes and endnotes
- Insert and modify sources and citations
- Insert, modify, and format bibliographies
- Create an index
- Mark entries for an index
- $\bullet$  Insert an index
- Mark text for an index entry that spans a range of pages
- Mark an index entry as a cross-reference
- Create a concordance file
- Update and delete an index
- Create, insert, and update a table of contents

\_\_\_\_\_\_\_\_\_\_\_\_\_\_\_\_\_\_\_\_

Course Name

\_\_\_\_\_\_\_\_\_\_\_\_\_\_\_\_ Code No.

- Create, insert, and update a table of figures
- Design and fill in forms
- Create, protect, edit, and customize form templates
- Insert and customize text, picture, date picker, and drop-down list content controls
- Insert instructional text
- Insert text, check box, and drop-down list form fields
- Print a form and print only the data in a form
- Customize form field options

## **III. TOPICS:**

Note: These topics sometimes overlap several areas of skill development and are not necessarily intended to be explored in isolated learning units or in this order.

- 1. Creating, Printing, and Editing Documents
- 2. Formatting Characters
- 3. Aligning and Indenting Paragraphs
- 4. Customizing Paragraphs
- 5. Proofing Documents
- 6. Formatting Pages
- 7. Customizing Page Formatting
- 8. Inserting Elements and Navigating in a Document
- 9. Maintaining Documents
- 10. Managing and Printing Documents
- 11. Inserting Images
- 12. Inserting Shapes and WordArt
- 13. Creating Tables
- 14. Enhancing Tables
- 15. Creating Charts
- 16. Merging Documents
- 17. Sorting and Selecting
- 18. Managing Lists
- 19. Managing Page Numbers, Headers, and Footers
- 20. Managing Shared Documents
- 21. Customizing AutoCorrect and Word Options
- 22. Creating and Managing Styles
- 23. Inserting Endnotes, Footnotes, and References
- 24. Creating Indexes
- 25. Creating Specialized Tables
- 26. Creating Forms

Code No.

\_\_\_\_\_\_\_\_\_\_\_\_\_\_\_\_

## **IV. REQUIRED RESOURCES/TEXTS/MATERIALS:**

*Microsoft Word 2010*, Signature Series, by Nita Rutkosky and Audrey Rutkosky Roggenkamp, published by Paradigm Publishing, 2011.

Memory stick (USB) or compact disk (cd r/w) Textbook holder/study stand

## **V. EVALUATION PROCESS/GRADING SYSTEM:**

Two tests: students will be evaluated on their word processing and document formatting skills. Two tests will be administered based on completion of daily chapter exercises and assessments. Two tests will be administered – Test 1 –50%, Test 2 – 50% **100%**

The following semester grades will be assigned to students in postsecondary courses:

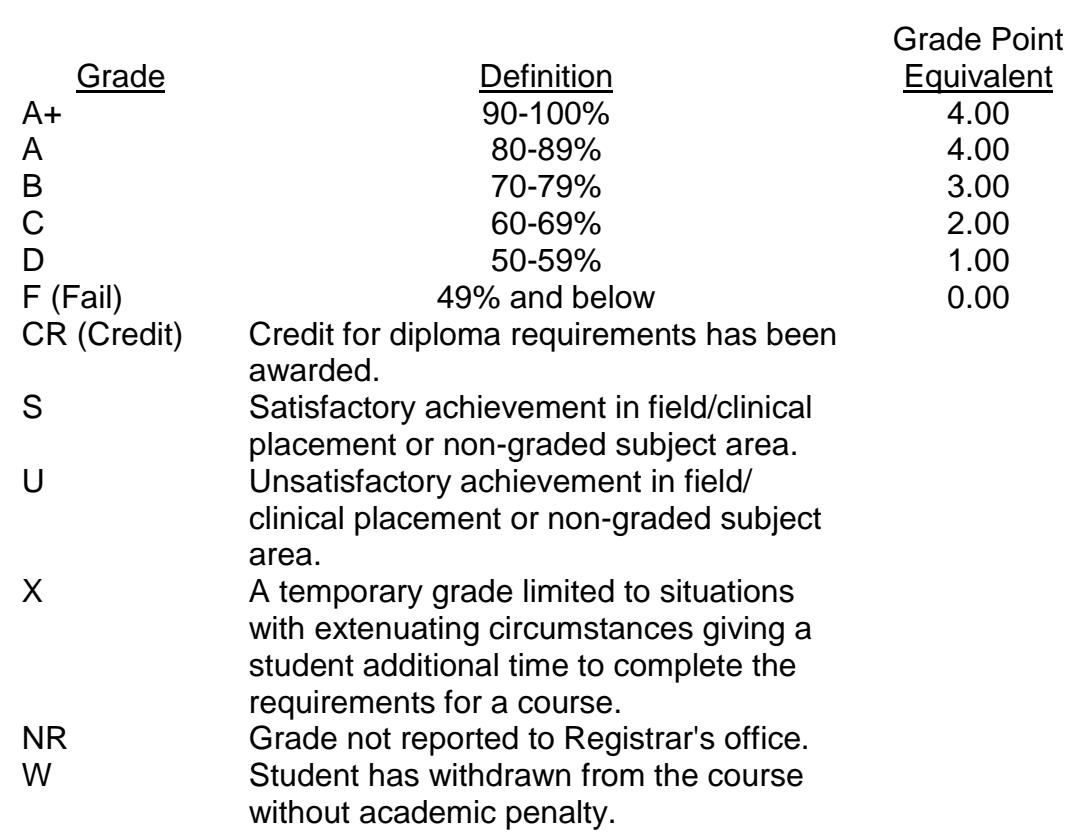

**VI. SPECIAL NOTES:**

\_\_\_\_\_\_\_\_\_\_\_\_\_\_\_\_

Sault College is committed to student success. There is a direct correlation between academic performance and class attendance; therefore, for the benefit of all its constituents, all students are encouraged to attend all of their scheduled learning and evaluation sessions. This implies arriving on time and remaining for the duration of the scheduled session.

It is the student's responsibility to be familiar with the course outline and *Office Administration – Executive Student Manual*. These documents outline classroom policies that must be followed.

By considering the college environment as their workplace for the duration of the program, students will have a standard of performance to meet and will practise the day-to-day skills required to be successful in the work world.

These skills include:

- **EXEC** arriving and leaving class on time
- calling in/e-mailing when not in attendance
- checking college e-mail twice daily as a minimum
- **following classroom rules and procedures**
- **EXEC** demonstrating appropriate manners and etiquette
- **EXECTE I** listening attentively when the class is being addressed
- demonstrating respect for others at all times
- focusing on the work at hand
- organizing paperwork and keeping track of deadlines
- **PEDITE:** producing accurate, mailable documents
- **•** being responsible for your own work

Failure to follow program policies will be dealt with through an escalating procedure as follows:

- One verbal warning from professor
- One e-mail notification from professor
- Removal from the classroom and meeting with professor
- **EXECT** Meeting with the chair which may result in suspension or expulsion from the course/program

The Student Code of Conduct (found on the portal) provides guidelines and disciplinary procedures for the college community. Academic dishonesty as defined in the Student Code of Conduct will result in a zero grade for all involved parties.

\_\_\_\_\_\_\_\_\_\_\_\_\_\_\_\_ Code No.

Keyboarding proficiency is an integral component of the Office Administration *–* Executive program. Students who are unable to keyboard with touch type techniques should practise their skills on a daily basis.

*All the Right Type* typing tutor software is located in the E-wing computer labs and in the Learning Centre. Visit<http://www.ingenuityworks.com/> for more information on purchasing All the Right Type for home use.

Lectures will not be repeated in subsequent classes. A study partner/group is invaluable for notes in the event of an unavoidable absence but must not be depended upon for frequent absences.

It is expected that 100 percent of classroom work be completed as preparation for the tests. The college network (S:/My Documents) should be used as the primary workspace. Students are responsible for maintaining back-ups of all completed files using either a memory stick (USB) or CD.

All requested assignments must be submitted in a labeled folder complete with a plastic USB/CD pocket. All work must be labeled with the student's name and the project information on each page.

Students are expected to be present to write all tests during regularly scheduled classes. Students must ensure that they have the appropriate tools on hand to do the test.

Test papers may be returned to the student after grading to permit review of the tests. However, the student must return all test papers to the professor who will keep them on file for two weeks after the semester finish date.

Any questions regarding the grading of individual tests must be brought to the professor's attention within two weeks of the date test papers are returned in class.

For those students who have

- attended 75 percent of classes
- completed all required course work
- **failed the course or missed one test**

a supplementary test will be administered at the end of the module. The mark achieved on the supplemental will replace the lowest test for the final grade calculation.

\_\_\_\_\_\_\_\_\_\_\_\_\_\_\_\_ Code No.

In exceptional circumstances, the department will review the application of this policy on an individual basis. Supporting documentation may be required.

## **VII. COURSE OUTLINE ADDENDUM:**

The provisions contained in the addendum located on the portal form part of this course outline.